## **HCO BG30L Quick Start Manual**

1. In the package, you should receive:

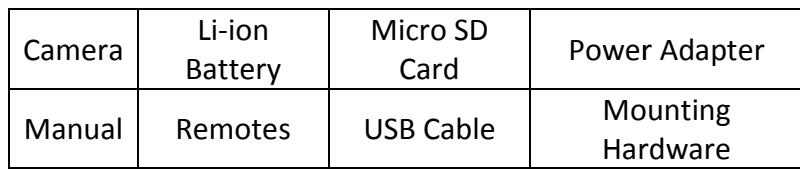

- 2. Open the battery and cards slot compartment by push the back cover down. 2. Open the battery and cards slot compartment by push the<br>back cover down.<br>3. Insert the SIM card and the Micro SD card as the way marked.
- 

Connect the battery cable to the port on the left side of the Micro SD card slot. Then slide the back cover back.

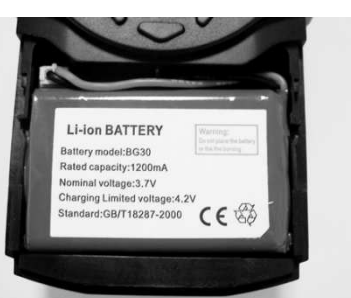

- 4. Turn the camera on. You may need to connect the AC/DC adapter if the battery runs low. Wait until the camera passes the HCO logo screen, the menu will come up (blue screen).
- 5. Go to the menu and format the Micro SD card: Press MENU  $\rightarrow$ press DOWN arrow  $\rightarrow$  press OK  $\rightarrow$  press LEFT or RIGHT arrow to highlight YES  $\rightarrow$  press OK.
- 6. After format successfully, turn the camera off.
- 7. Connect the camera to your computer via USB (supplied). Turn the camera on. You will see USB mode on the camera screen.
- that drive (folder). You will see three folders: AUDIO, MMS and PICTURE. 8. You will have a removable drive show in your Computer. Open<br>that drive (folder). You will see three folders: AUDIO, MMS<br>and PICTURE.<br>9. Open MMS folder, double click on PROFILE.TXT. It will open as
- a text pad file as shown below.

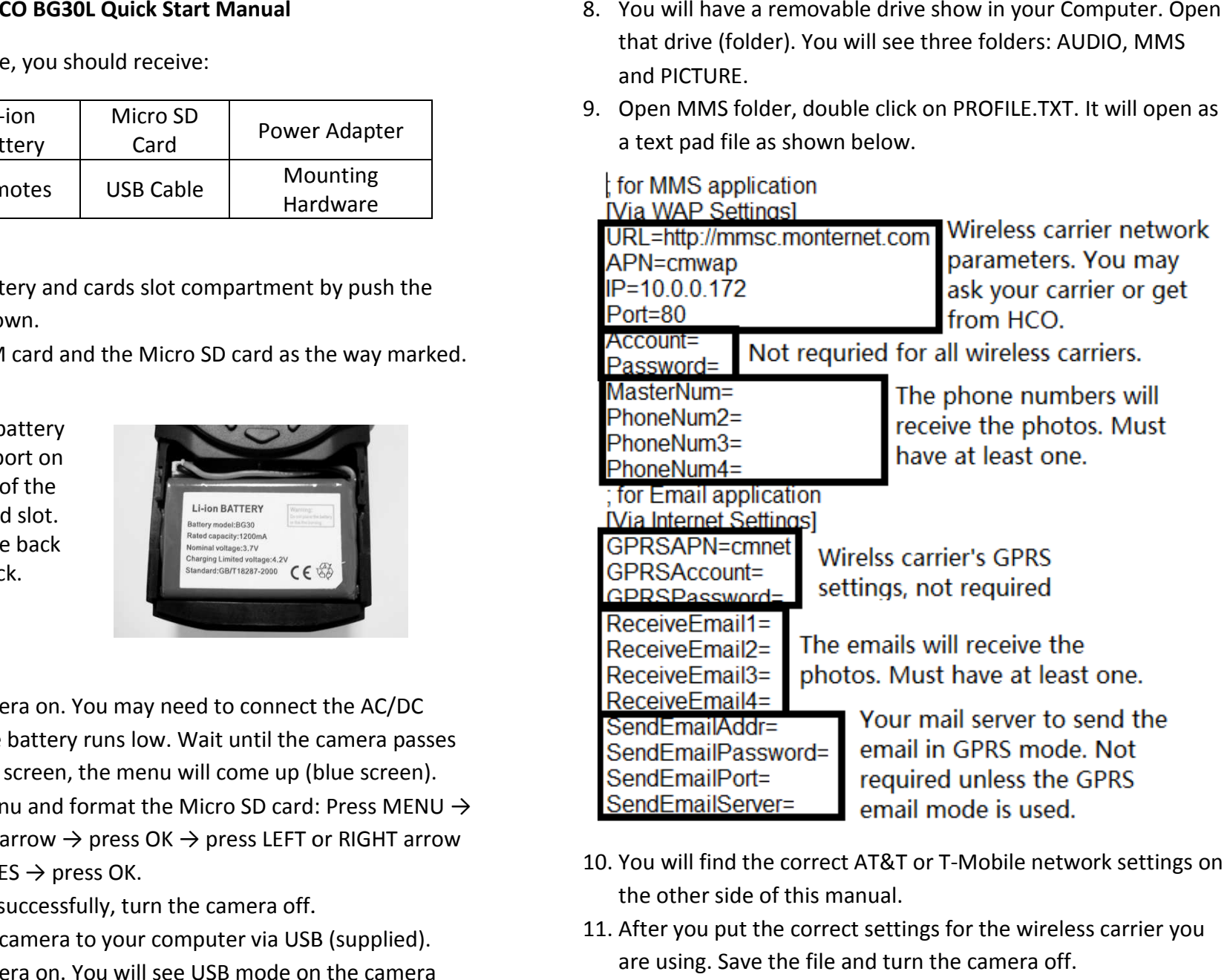

- 10. You will find the correct AT&T or T-Mobile network settings on the other side of this manual.
- 11. After you put the correct settings for the wireless carrier you are using. Save the file and turn the camera off.

12. Turn the camera on. You may need to connect the AC/DC adapter if the battery runs low. Wait until the camera passes the HCO logo screen, the menu will come up (blue screen).

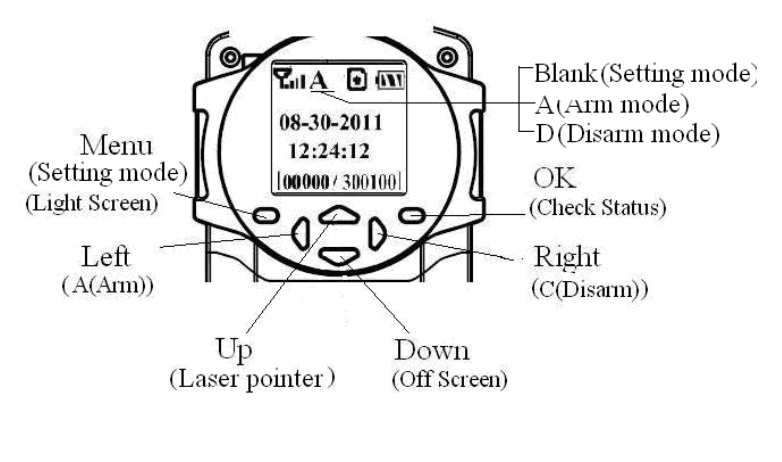

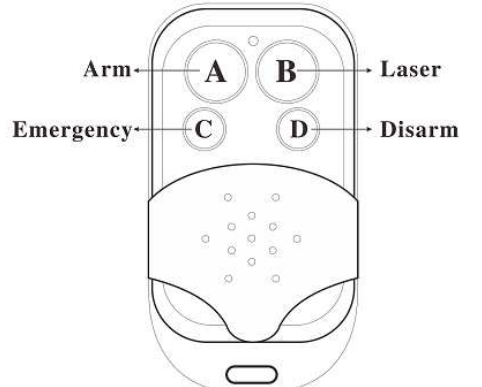

13. Please refer to the function key on the camera and the remote. Arm will put the camera in LIVE mode. Disarm will exit from the LIVE model. Laser will turn on the laser point to help you mount the camera. Emergency will make the camera call the first phone number in the list (Master Number).

## **AT&T and T-Mobile Network Parameters**

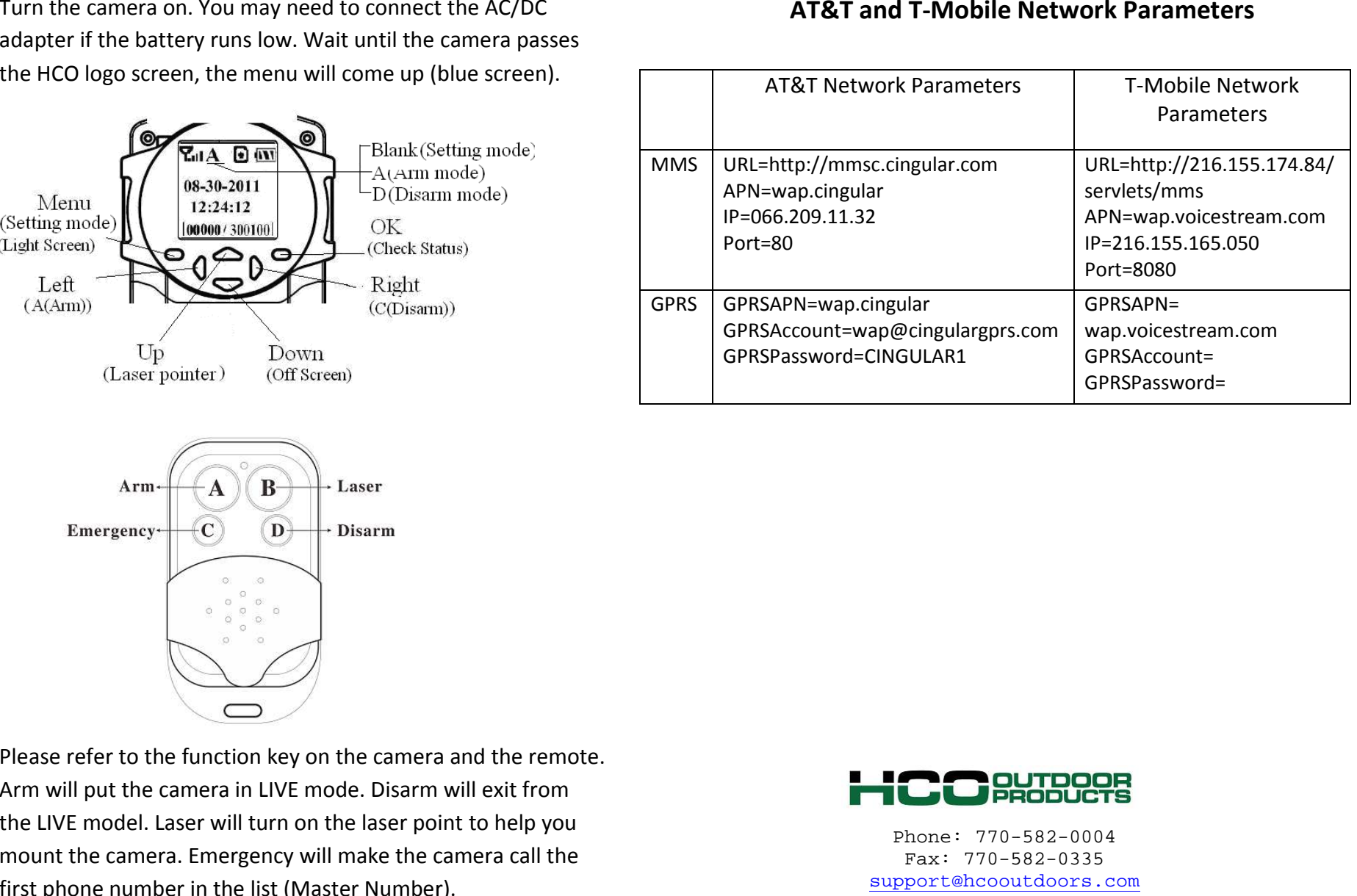

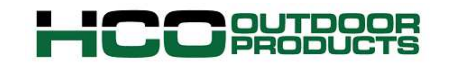

Phone: 770--582-0004 Fax: 770-582-0335 support@hcooutdoors.com www.hcooutdoors.com